# Veritas NetBackup™ ネット ワークポートリファレンスガイ ド

リリース 8.3

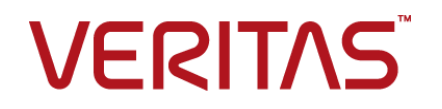

### Veritas NetBackup™ ネットワークポートリファレンスガ イド

マニュアルバージョン: 8.3

#### 法的通知と登録商標

Copyright © 2020 Veritas Technologies LLC.All rights reserved.

Veritas、Veritas ロゴ、NetBackup は Veritas Technologies LLC または同社の米国とその他の国 における関連会社の商標または登録商標です。 その他の会社名、製品名は各社の登録商標また は商標です。

この製品には、サードパーティの所有物であることをベリタスが示す必要のあるサードパーティソフト ウェア (「サードパーティプログラム」) が含まれている場合があります。サードパーティプログラムの一 部は、オープンソースまたはフリーソフトウェアライセンスで提供されます。本ソフトウェアに含まれる 本使用許諾契約は、オープンソースまたはフリーソフトウェアライセンスでお客様が有する権利また は義務を変更しないものとします。このベリタス製品に付属するサードパーティの法的通知文書は次 の場所で入手できます。

#### <https://www.veritas.com/about/legal/license-agreements>

本書に記載されている製品は、その使用、コピー、頒布、逆コンパイルおよびリバースエンジニアリ ングを制限するライセンスに基づいて頒布されます。Veritas Technologies LLC からの書面による 許可なく本書を複製することはできません。

本書は、現状のままで提供されるものであり、その商品性、特定目的への適合性、または不侵害の 暗黙的な保証を含む、明示的あるいは暗黙的な条件、表明、および保証はすべて免責されるものと します。ただし、これらの免責が法的に無効であるとされる場合を除きます。Veritas Technologies LLC は、本書の提供、内容の実施、また本書の利用によって偶発的あるいは必然的に生じる損害 については責任を負わないものとします。 本書に記載の情報は、予告なく変更される場合がありま す。

ライセンス対象ソフトウェアおよび資料は、FAR 12.212 の規定によって商業用コンピュータソフトウェ アと見なされ、場合に応じて、FAR 52.227-19 「Commercial Computer Software - Restricted Rights」、DFARS 227.7202、「Commercial Computer Software and Commercial Computer Software Documentation」、その後継規制の規定により制限された権利の対象となります。業務用 またはホスト対象サービスとしてベリタスによって提供されている場合でも同様です。 米国政府によ るライセンス対象ソフトウェアおよび資料の使用、修正、複製のリリース、実演、表示または開示は、 本使用許諾契約の条項に従ってのみ行われるものとします。

Veritas Technologies LLC 2625 Augustine Drive Santa Clara, CA 95054

<http://www.veritas.com>

### テクニカルサポート

テクニカルサポートは世界中にサポートセンターを設けています。すべてのサポートサービスは、お 客様のサポート契約およびその時点でのエンタープライズテクニカルサポートポリシーに従って提供 されます。サポートサービスとテクニカルサポートへの問い合わせ方法については、次の弊社のWeb サイトにアクセスしてください。

[https://www.veritas.com/support/ja\\_JP.html](https://www.veritas.com/support/ja_JP.html)

次の URL で Veritas Account の情報を管理できます。

#### <https://my.veritas.com>

既存のサポート契約に関する質問については、次に示す地域のサポート契約管理チームに電子 メールでお問い合わせください。

世界全域 (日本を除く) [CustomerCare@veritas.com](mailto:CustomerCare@veritas.com)

Japan (日本) [CustomerCare\\_Japan@veritas.com](mailto:CustomerCare_Japan@veritas.com)

### マニュアル

最新のマニュアルは、次のベリタス Web サイトで入手できます。

<https://sort.veritas.com/documents>

### マニュアルに対するご意見

お客様のご意見は弊社の財産です。改善点のご指摘やマニュアルの誤謬脱漏などの報告をお願 いします。その際には、マニュアルのタイトル、バージョン、章タイトル、セクションタイトルも合わせて ご報告ください。ご意見は次のアドレスに送信してください。

#### [NB.docs@veritas.com](mailto:NB.docs@veritas.com)

次のベリタスコミュニティサイトでマニュアルの情報を参照したり、質問することもできます。

<http://www.veritas.com/community/ja>

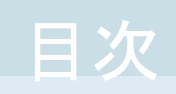

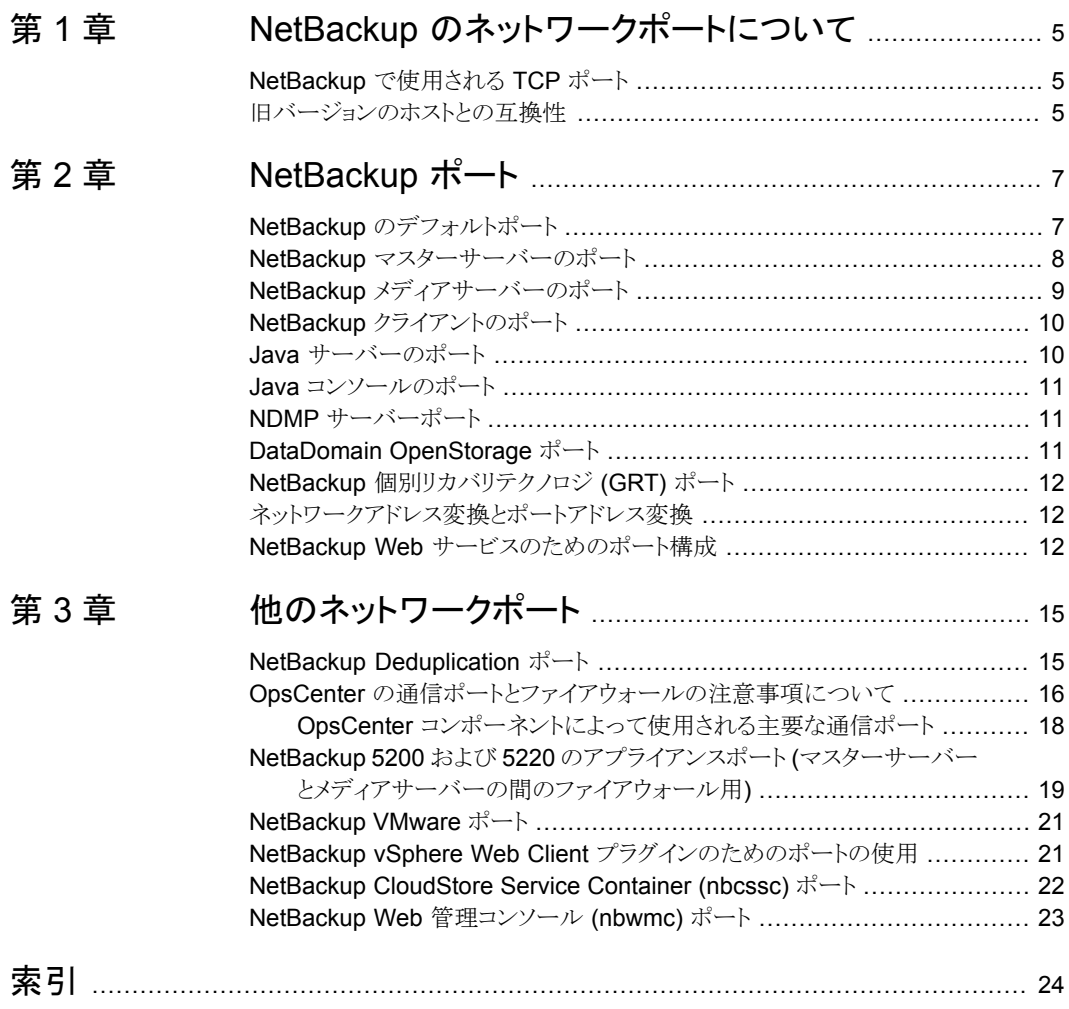

# <span id="page-4-0"></span>NetBackup のネットワーク ポートについて

この章では以下の項目について説明しています。

- <span id="page-4-1"></span>■ NetBackup [で使用される](#page-4-1) TCP ポート
- [旧バージョンのホストとの互換性](#page-4-2)

## <span id="page-4-3"></span>**NetBackup** で使用される **TCP** ポート

NetBackup はプロセス間での通信で主に TCP プロトコルを使います。プロセスは同じホ スト、または異なるホストで動作できます。この分散型のクライアントサーバーアーキテク チャでは、NetBackup プロセスに固有の宛先 TCP ポートがネットワークインフラストラク チャのすべてのファイアウォールを介してアクセス可能になっている必要があります。

**1**

また、ファイアウォールは接続元ポートに基づいて接続をフィルタ処理するように設定さ れるかもしれません。NetBackupは、通常、外部への接続で予約済みでない接続元ポー トを使います。

<span id="page-4-2"></span>以後のセクションでは、既定の構成で NetBackup によって使われる TCP ポートを説明 します。ホスト間のホストおよびネットワークデバイスのネットワーク層は、これらの接続を 許可するように設定する必要があります。NetBackup は適切な接続が設定されることを 必要とし、適切に設定されないと動作できません。

# <span id="page-4-4"></span>旧バージョンのホストとの互換性

NetBackup 8.1 以降のバージョンでは、主に VERITAS\_PBX (1556) および VNETD (13724) などの最小セットの TCP ポートを使用します。

リモートホスト上のレガシーデーモンに接続すると、NetBackup 8.1 以降のサーバーが 最初に VERITAS\_PBX への接続を試行します。成功しない場合は、VNETD への接続が 試みられます。

予期しない接続先ポートに接続している場合は、ネットワーク、オペレーティングシステ ム、またはアプリケーションの問題により、デフォルトポートへの持続的な接続が妨げられ ている可能性があります。問題を解決するためには、次のチェックを行います。

- 予測想定どおりの処理が実行され、接続がリスニングされていることを確認するため に、オペレーティングシステムのコマンド (netstat、pfiles、lsof、process monitor) を使用します。
- 任意のバージョンの NetBackup ホストとの接続をチェックするには、bpclntcmd、 bptestbpcd、および bptestnetconn コマンドを使用します。 bptestbpcd コマンドは NetBackup サーバーのみに存在します。 bpclntcmd および bptestnetconn コマンドは NetBackup サーバーとクライアント の両方に存在します。

bpclntcmd -pn で、クライアントからマスターサーバーへの接続を確認できます。

# <span id="page-6-0"></span>NetBackup ポート

この章では以下の項目について説明しています。

- NetBackup [のデフォルトポート](#page-6-1)
- NetBackup [マスターサーバーのポート](#page-7-0)
- NetBackup [メディアサーバーのポート](#page-8-0)
- NetBackup [クライアントのポート](#page-9-0)
- Java [サーバーのポート](#page-9-1)
- Java [コンソールのポート](#page-10-0)
- NDMP [サーバーポート](#page-10-1)
- DataDomain [OpenStorage](#page-10-2) ポート
- <span id="page-6-1"></span>■ NetBackup [個別リカバリテクノロジ](#page-11-0) (GRT) ポート
- [ネットワークアドレス変換とポートアドレス変換](#page-11-1)
- NetBackup Web [サービスのためのポート構成](#page-11-2)

# <span id="page-6-2"></span>**NetBackup** のデフォルトポート

NetBackup は、さまざまなサービスに接続するときに主にポートを接続先ポートとして使 います。

**2**

p.8 の 表 [2-1](#page-7-1) を参照してください。

ベリタスはこれらのポートを IANA (Internet Assigned Number Authority) に登録してお り、他のどのアプリケーションによっても使われないようになっています。

NetBackupの一部の機能やサービスは、追加のポートが開かれることを必要としますが、 それらの要件は後のセクションで詳しく説明します。

デフォルトでは、NetBackup は接続元ポートの予約済みでない範囲のポートを使いま す。それらのポートは、オペレーティングシステムによって提供される範囲からランダムに 選択されます。

メモ**:** [接続オプション (Connect Options)]および他の設定を行うと、接続元および宛先 のポートが選択される方法が変更されることがあります。これらの設定および他のデフォ ルト以外の設定は、ここでは説明しません。詳しくは、『NetBackup [管理者ガイド』の](http://www.veritas.com/docs/DOC5332) Vol. 1 と Vol. 2 を参照してください。

<span id="page-7-1"></span>次の表は、さまざまなサービスに接続するために NetBackup が必要とするポートをリスト したものです。

表 **2-1** NetBackup ポート

<span id="page-7-0"></span>

| サードス               | ポート   | 説明                                   |
|--------------------|-------|--------------------------------------|
| <b>VERITAS PBX</b> | 1556  | Veritas Private Branch Exchange サービス |
| VNFTD              | 13724 | NetBackup Network service            |

# <span id="page-7-2"></span>**NetBackup** マスターサーバーのポート

マスターサーバーは、メディアサーバー、EMM サーバー、VxSS サーバー、クライアン ト、および Java か Windows の管理コンソールが動作しているサーバーと通信できるこ とが必要です。

次の表は、マスターサーバーに必要な最小のポートをリストしたものです。

| ∼∽       | $\cdots$       |                    |          |
|----------|----------------|--------------------|----------|
| ソース      | 宛先             | サービス               | ポート      |
| マスターサーバー | メディアサーバー       | <b>VERITAS PBX</b> | 1556     |
| マスターサーバー | メディアサーバー       | <b>VNETD</b>       | 137241   |
| マスターサーバー | クライアント         | <b>VERITAS_PBX</b> | 1556     |
| マスターサーバー | クライアント         | <b>VNETD</b>       | 13724 1  |
| マスターサーバー | Java サーバー      | <b>VERITAS PBX</b> | 1556     |
| マスターサーバー | <b>Netware</b> | <b>VNETD</b>       | 13724    |
| マスターサーバー | <b>Netware</b> | <b>BPCD</b>        | 13782    |
| マスターサーバー | メディアサーバー       | <b>NBWMC</b>       | $5637^2$ |
|          |                |                    |          |

表 **2-2** NetBackup マスターサーバーのポート

1-耐性ネットワーク機能を使用する間、または NetBackup 8.0 以前のマスターサーバー が PBX を介してレガシーサービスにアクセスできない場合に該当します。

2-このポートは、クラウドストレージ用に構成されたメディアサーバーに対し、旧バージョ ンのメディアサーバーをサポートするために使用されます。サポートされるのは、バージョ ン 7.7.x から 8.1.2 のメディアサーバーのみです。

<span id="page-8-0"></span>古いメディアサーバーがこのポートを使用していることを確認してください。古いメディア サーバーが別のポートを使用している場合、マスターサーバーとの通信が失敗します。

# <span id="page-8-1"></span>**NetBackup** メディアサーバーのポート

メディアサーバーはマスターサーバー、EMM サーバー、クライアントと通信できる必要が あります。

次の表は、メディアサーバーに必要なポートをリストしたものです。

| ソース                  | 宛先                  | サービス                                  | ポート      |
|----------------------|---------------------|---------------------------------------|----------|
|                      | メディアサーバー   マスターサーバー | <b>VERITAS PBX</b>                    | 1556     |
|                      | メディアサーバー マスターサーバー   | <b>VNFTD</b>                          | 13724 ** |
| メディアサーバー  メディアサーバー   |                     | <b>VERITAS PBX</b>                    | 1556     |
| メディアサーバー   メディアサーバー  |                     | <b>VNETD</b>                          | 13724 ** |
| メディアサーバー   クライアント    |                     | <b>VERITAS PBX</b>                    | 1556     |
| メディアサーバー   クライアント    |                     | <b>VNETD</b>                          | 13724 ** |
| メディアサーバー   MSDP サーバー |                     | Deduplication 10102<br>Manager (spad) | 10102    |
| メディアサーバー   MSDP サーバー |                     | Deduplication Engine<br>(spoold)      | 10082    |
| メディアサーバー             | NetWare クライアント      | <b>VNETD</b>                          | 13724    |
| メディアサーバー             | │NetWare クライアント     | <b>BPCD</b>                           | 13782    |
|                      | メディアサーバー   マスターサーバー | <b>NBCSSC</b>                         | $5637+$  |

表 **2-3** NetBackup メディアサーバーのポート

\*\* 耐性ネットワーク機能を使用する間、または NetBackup 8.0 以前のメディアサーバー が PBX を介してレガシーサービスにアクセスできない場合に該当します。

<sup>+</sup> このポートは、クラウドストレージ用に構成されたメディアサーバーに対し、旧バージョン のメディアサーバーをサポートするために使用されます。サポートされるのは、バージョン 7.7.x から 8.1.2 のメディアサーバーのみです。

<span id="page-9-0"></span>古いメディアサーバーがこのポートを使用していることを確認してください。古いメディア サーバーが別のポートを使用している場合、マスターサーバーとの通信が失敗します。

### <span id="page-9-2"></span>**NetBackup** クライアントのポート

クライアントは、ユーザーやクライアントから開始される操作 (Oracle および SQL Server のアプリケーションバックアップなど) を始めるために、マスターサーバーへのアクセスを 必要とします。

クライアント側の重複排除を使用する場合、クライアントは MSDP メディアサーバーとも 通信できる必要があります。

次の表は、クライアントに必要なポートをリストしたものです。

| ソース    | 宛先        | サービス                             | ポート         |
|--------|-----------|----------------------------------|-------------|
| クライアント | マスターサーバー  | <b>VERITAS PBX</b>               | 1556        |
| クライアント | マスターサーバー  | <b>VNFTD</b>                     | 13724 *     |
| クライアント | メディアサーバー  | <b>VERITAS PBX</b>               | 1556        |
| クライアント | メディアサーバー  | <b>VNFTD</b>                     | $13724$ * * |
| クライアント | MSDP サーバー | Deduplication<br>Manager (spad)  | 10102       |
| クライアント | MSDP サーバー | Deduplication Engine<br>(spoold) | 10082       |

表 **2-4** NetBackup クライアントのポート

<span id="page-9-1"></span>\* 耐性ネットワーク機能を使用する間、または NetBackup 8.0 以前のクライアントが PBX を介してレガシーサービスにアクセスできない場合に該当します。

\*\* 耐性ネットワーク機能を使用する間必要です。

## <span id="page-9-3"></span>**Java** サーバーのポート

Java サーバーは、Java 管理コンソールを使用して接続するときにマスターサーバーで 実行されるプロセスです。Java サーバーは、NetBackup のすべてのコアコンポーネント と通信できる必要があります。次の表は、Java サーバーに必要なポートをリストしたもの です。

| ソース                 | 宛先       | サービス               | ポート   |
|---------------------|----------|--------------------|-------|
| $Java + - \times -$ | マスターサーバー | <b>VERITAS PBX</b> | 1556  |
| $Java + - \times -$ | マスターサーバー | <b>VNFTD</b>       | 13724 |
| $Java + - \times -$ | メディアサーバー | <b>VERITAS PBX</b> | 1556  |
| $Java + - \times -$ | メディアサーバー | <b>VNETD</b>       | 13724 |

表 **2-5** Java サーバーのポート

# <span id="page-10-4"></span>**Java** コンソールのポート

<span id="page-10-0"></span>さらに通信するには、Java コンソールで Java サーバーを使います。次のポートが必要 です。

ソース |宛先 |サービス |ポート Java コンソール | マスターサーバー | VERITAS\_PBX | 1556 Java コンソール マスターサーバー VNETD 13724 Java コンソール Java サーバー VERITAS\_PBX 1556 Java コンソール Java サーバー VNETD 13724

表 **2-6** Java コンソールのポート

# <span id="page-10-5"></span>**NDMP** サーバーポート

<span id="page-10-1"></span>NDMP サーバーのバックアップとリストアのポートの要件を次に示します。

- ローカル、リモート、3-wayのすべての種類のNDMPの操作では、10000番のTCP ポートをメディアサーバー (DMA) から NDMP ファイラ (テープまたはディスク) に開 く必要があります。
- <span id="page-10-2"></span>■ NetBackup SERVER\_PORT\_WINDOW をファイラからリモート NDMP のメディア サーバーにインバウンドで開く必要があります。また、ローカルまたは 3-way NDMP における効率的なカタログファイル (TIR データ) の移動においてもこのポートを開く 必要があります。

# <span id="page-10-3"></span>**DataDomain OpenStorage** ポート

DataDomain OST ストレージサーバーを使用するには、次のポートを開く必要がありま す。

- 2049 (nfs)、111 (portmapper)、および 2052 (mountd) の TCP ポートをメディア サーバーからターゲットストレージサーバーに開く必要があります。
- 111 (portmapper)の UDP ポートをメディアサーバーからターゲットストレージサー バーに開く必要があります。
- <span id="page-11-0"></span>■ また、最適化された複製においては、2051 (replication)の TCP ポートをメディア サーバーからストレージサーバーに開く必要があります。

# <span id="page-11-3"></span>**NetBackup** 個別リカバリテクノロジ **(GRT)** ポート

次のポートは、NetBackup の GRT 機能を使用するために開く必要があります。

- 111番 (portmapper) のTCP ポートをクライアントからメディアサーバーに開く必要が あります。
- <span id="page-11-1"></span>■ 7394 番 (nbfsd)の TCP ポートをクライアントからメディアサーバーに開く必要があり ます。

### <span id="page-11-4"></span>ネットワークアドレス変換とポートアドレス変換

NetBackup 8.2 以降のバージョンは、ネットワークアドレス変換 (NAT) を実行するデバ イスを介してパブリックネットワーク内の NetBackup サーバーに接続された、プライベー トネットワーク内の NetBackup クライアントをサポートするようになりました。そのような NetBackup クライアントは NAT クライアントと呼びます。

NATサポートについて詳しくは、『NetBackup [管理者ガイド](http://www.veritas.com/docs/DOC5332) Vol. 1』を参照してください。

NetBackup Messaging Broker サービス (nbmqbroker) によって使用される TCP ポー トは、クライアントからマスターサーバーに対して開かれている必要があります。デフォル トのポートは、configureMQ コマンドを使用して更新した場合を除いて 13781 です。

<span id="page-11-2"></span>サーバーとクライアント間の接続の開始方向は逆になることに注意してください。PBX/1556 の TCP ポートはクライアントからサーバーに対して開かれている必要があり、サーバーか らクライアントに対して開かれる必要はありません。

詳しくは、テクニカルノートで [NetBackup](https://www.veritas.com/content/support/ja_JP/article.100004694.htm) の NAT と PAT のサポートに関する説明を参 照してください。

## **NetBackup Web** サービスのためのポート構成

NetBackup インストール処理はポートの次のセットのいずれかで動作するために自動的 に configurePorts スクリプトを実行して NetBackup Web サービスを設定します。

ポートセット **HTTPS** ポート シャットダウンポート 最初のセット | 8443 | 8205 2 番目のセット 8553 8305 3番目のセット 8663 8405

<span id="page-12-0"></span>表 **2-7** NetBackup Web サービス用に設定されるポート

configurePorts スクリプトが自由なセットの 1 つ (、8443、8205 など) を見つけなけれ ば、次のファイルにエラーが記録されます。

#### Windows の場合:

*install\_path*¥NetBackup¥wmc¥webserver¥logs¥nbwmc\_configurePorts.log

#### UNIX および Linux の場合:

/usr/openv/wmc/webserver/logs/nbwmc\_configurePorts.log

UNIX および Linux の場合、次のものが NetBackup システムコンソールに表示されま す。

configurePorts: WmcPortsUpdater failed with exit status <status code>

このエラーが発生するとき、マスターサーバーに次の手順を使って手動でポートを構成し てください。configurePorts コマンドは次の場所にあります。

#### Windows の場合:

*install\_path*¥NetBackup¥wmc¥bin¥install¥configurePorts

#### UNIX または Linux の場合:

/usr/openv/wmc/bin/install/configurePorts

メモ**:** マスターサーバー上の NetBackup Web サービスはポート 1024 以上が必要で す。 1024 未満のポート番号は使用しないでください。 1024 未満のポートは権限設定さ れており、NetBackup Web サービスでは使用できないようになっています。

#### <span id="page-13-0"></span>**NetBackup Web** サービスのためにポートを構成するには

**1** マスターサーバーで、次を入力して現在構成されたポートをリストします。

configurePorts -status 出力例は次のとおりです。

Current Https Port: 8443 Current Shutdown Port: 8205

<span id="page-13-1"></span>**2** 次の形式の configurePorts コマンドを使ってポートを再構成してください。

configurePorts -httpsPort *https\_port* | -shutdownPort *shutdown\_port*

一度に 1 つまたは 2 つのポートを構成できます。たとえば、HTTPS ポートを 8553 に構成するには、次のようにします。

configurePorts -httpsPort 8553

出力例は次のとおりです。

Old Https Port: 8443 New Https Port: 8553

必要に応じたコマンドを使って、HTTPS、シャットダウンの 1 セットのポートを構成し ます。

ポートセットのリストについては、表 [2-7](#page-12-0)を参照してください。

- **3** マスターサーバーがクラスタ化された環境にある場合、次のように指定します。
	- ポートの同じセットがすべてのクラスタノードで自由であることを確かめてくださ い。各ノードで手順[1](#page-13-0)を行います。
	- 各ノードのポートを必要に応じて再構成してください。手順[2](#page-13-1)を行ってください。

■ すべてのノードで使われるポートを無視するには、次を入力します。 configurePorts –overrideCluster true このコマンドは共有ディスクの次のファイルを更新します。 Windows の場合: *install\_path*/NetBackup/var/global/wsl/portfile UNIX または Linux の場合: /usr/openv/netbackup/var/global/wsl/portfile Web サービス用の NetBackup インストーラはクラスタモードのインストール中に このファイルを使います。

# <span id="page-14-0"></span>他のネットワークポート

この章では以下の項目について説明しています。

- NetBackup [Deduplication](#page-14-1) ポート
- OpsCenter [の通信ポートとファイアウォールの注意事項について](#page-15-0)
- NetBackup 5200 および 5220 のアプライアンスポート ([マスターサーバーとメディア](#page-18-0) [サーバーの間のファイアウォール用](#page-18-0))

**3**

- [NetBackup](#page-20-0) VMware ポート
- NetBackup vSphere Web Client [プラグインのためのポートの使用](#page-20-1)
- <span id="page-14-1"></span>■ NetBackup [CloudStore](#page-21-0) Service Container (nbcssc) ポート
- NetBackup Web [管理コンソール](#page-22-0) (nbwmc) ポート

## <span id="page-14-2"></span>**NetBackup Deduplication** ポート

次の表に、メディアサーバー重複排除 (MSDP)、、および最適化重複排除を含む NetBackup Deduplication で使用するポートを示します。さまざまな重複排除ホストの間 にファイアウォールがあれば、必要なポートを開く必要があります。

重複排除ホストは、自身のデータを重複排除するメディアサーバー、重複排除ストレージ サーバー、負荷分散サーバー、クライアントです。

メモ**:** クライアントで管理する MSDP (クライアント重複排除) と最適化複製には、いくつか のポートを開く必要があります。

Client Direct リストア時には、NetBackup クライアントとマスターサーバー間で TCP ポー ト 1556 が開いている必要があります。

| ポート   | 使用方法                                                                                       |
|-------|--------------------------------------------------------------------------------------------|
| 10082 | これは、MSDP が使用する NetBackup Deduplication Engine (spoold) ポートです。<br>以下の両者の間で、このポートを開いてください。   |
|       | ■ 重複排除クライアントとストレージサーバー。<br>■ MSDP とストレージサーバー。                                              |
| 10102 | これは、MSDP によって使われる NetBackup Deduplication Manager (spad) ポート<br>です。以下の両者の間で、このポートを開いてください。 |
|       | ■ 重複排除クライアントと MSDP サーバー。<br>■ MSDP サーバーとフィンガープリントを処理する追加のサーバー。                             |

表 **3-1** NetBackup Deduplication ポートの使用法

最適化複製を実行するストレージサーバーとメディアサーバー間で、ポート 10082 およ び 10102 (MSDP) を開く必要もあります。

<span id="page-15-0"></span>メモ**:** 最適化複製で自動イメージレプリケーション (AIR) を使用する場合、NetBackup ド メイン間で TCP ポート 1556、10082、10102 (MSDP) を開く必要があります。

## <span id="page-15-1"></span>**OpsCenter** の通信ポートとファイアウォールの注意事 項について

図 [3-1](#page-16-0) 主要な OpsCenter コンポーネントと使用される通信ポートを示します。

<span id="page-16-0"></span>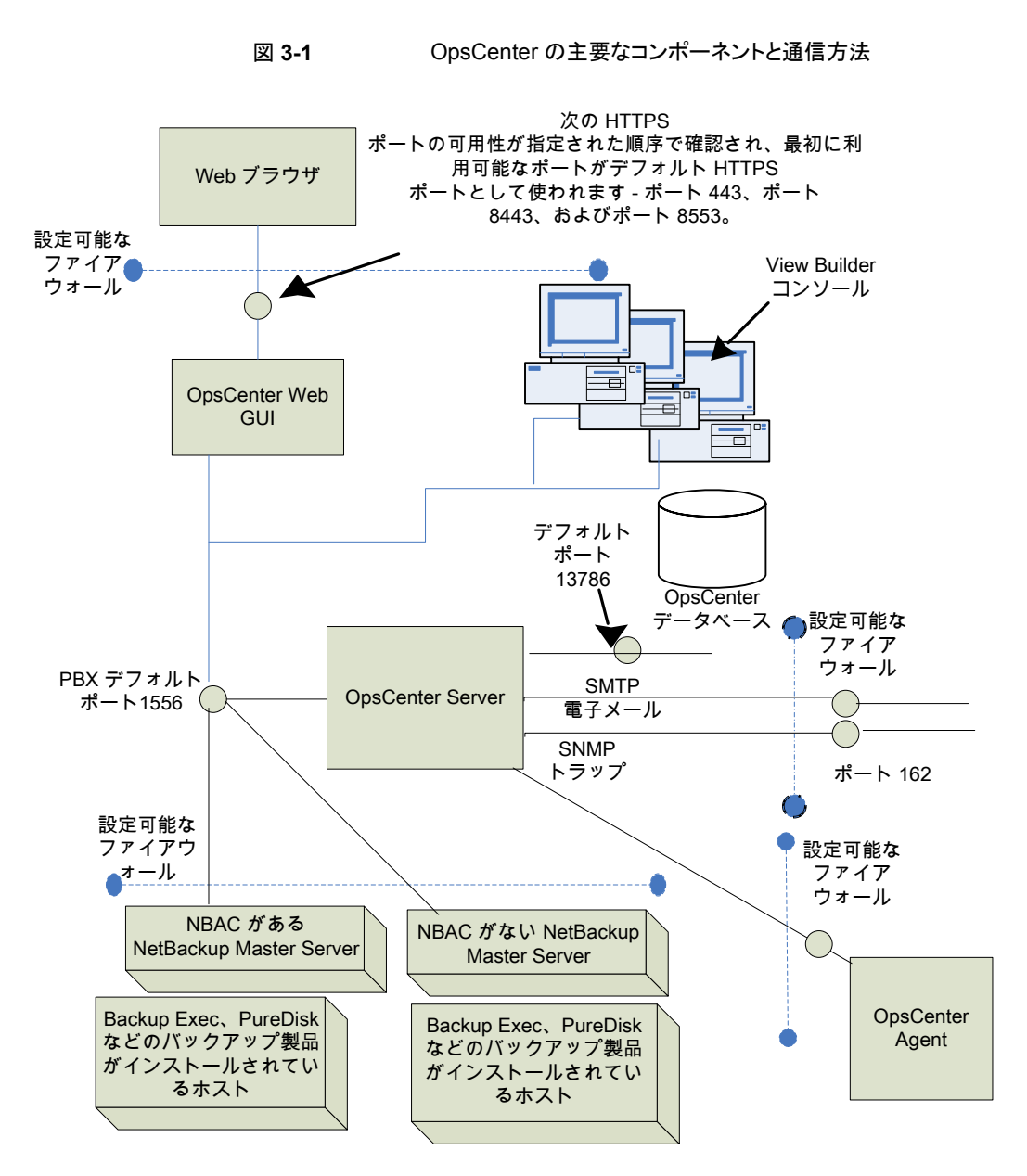

p.18 の「OpsCenter [コンポーネントによって使用される主要な通信ポート」](#page-17-0)を参照して ください。

### OpsCenter コンポーネントによって使用される主要な通信ポート

<span id="page-17-0"></span>次の表に、OpsCenter のデフォルトポート設定を示します。

SMTP の受信ポートは、OpsCenter コンソールから構成できます ([設定 (Settings)]> [構成 (Configuration)]>[SMTP サーバー (SMTP Server)]を使用)。SNMP トラップの 受信ポートも、OpsCenter コンソールから構成できます ([設定 (Settings)]>[受信者 (Recipients)]>[SNMP]を使用)。

これらのポートを変更した場合は、該当するハードウェアポートを開く必要があります。 表 [3-2](#page-17-1) 主要な OpsCenter コンポーネントによって使用される通信ポートを示します。

<span id="page-17-1"></span>

| ソースホスト            | 宛先ホスト                          | ポート番号                                                                                                    | 使用(プロセス名) ポート構成              |                                                                   |
|-------------------|--------------------------------|----------------------------------------------------------------------------------------------------|------------------------------|-------------------------------------------------------------------|
| OpsCenter<br>サーバー | メールサーバー                        | 25                                                                                                    | <b>SMTP</b>                  | ソースから宛先。                                                          |
| OpsCenter<br>サーバー | SNMP サーバー                      | 162                                                                                                    | SNMPトラップ受信                   | ソースから宛先。                                                          |
| OpsCenter<br>サーバー | NetBackup マス<br>ターサーバー         | 1556                                                                                                    | <b>PBX</b><br>(pbx exchange) | ソースと宛先の間 (双方向)。                                                   |
|                   |                                |                                                                                                    |                              | PBXポート番号の構成はサ<br>ポートされていません。                                      |
| OpsCenter クラ      | OpsCenter $\mathcal{V}-$       | 1556                                                                                                    | <b>PBX</b>                   | ソースと宛先の間。                                                         |
| イアント              | バー                             |                                                                                                    | (pbx exchange)               | セキュリティが強化されたサー<br>バーおよびファイアウォール構<br>成では、このポートがブロックさ<br>れることがあります。 |
|                   |                                |                                                                                                    |                              | PBXポート番号の構成はサ<br>ポートされていません。                                      |
| Web ブラウザ          | OpsCenter $\mathcal{+}-$<br>バー | 次のHTTPSポートは、指定し<br>た順序で可用性が確認され、<br>最初に利用可能なポートの組<br>み合わせがデフォルトで使用さ<br>れます。<br>443 (HTTPS)<br>1<br>$\mathbf{2}$<br>8443 (HTTPS)<br>3<br>8553 (HTTPS) | <b>HTTPS</b>                 | ネットワーク上のすべてのホス<br>$\mathcal{F}_{\alpha}$                          |

表 **3-2** OpsCenter コンポーネントによって使用される主要な通信ポート

第3章 他のネットワークポート | 19

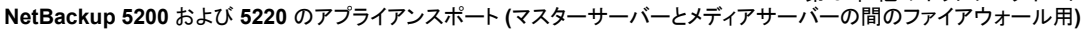

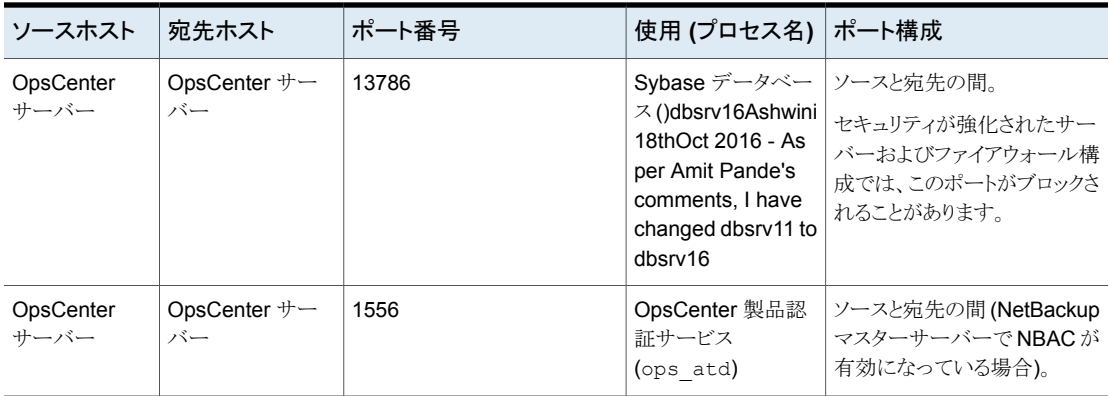

# <span id="page-18-1"></span><span id="page-18-0"></span>**NetBackup 5200** および **5220** のアプライアンスポート **(**マスターサーバーとメディアサーバーの間のファイア ウォール用**)**

NetBackup によって使われるポートに加えて、52xx アプライアンスはインバンドおよび 帯域外の管理も提供します。帯域外の管理は、別のネットワーク接続、リモート管理モ ジュール (RMM)、およびインテリジェントプラットフォーム管理インターフェースを通って 行われます (IPMI)。ファイアウォールを通してこれらのポートを適切に開き、リモートノー トパソコンまたは KVM (キーボード、ビデオモニター、マウス) からの管理サービスへのア クセスを許可します。

次の表は、NetBackup アプライアンスへのインバウンドを開くポートを記述しています。

サービ 説明 ス ソース |宛先 インター ポート コマンドライン アプライアンス 22 ssh インバンド管理 CLI Web ブラウザ │アプライアンス │80 │http │インバンド管理 GUI Web ブラウザ アプライアンス 443 https インバンド管理 GUI 帯域外管理 (ISM+ また は RM\*)  $Web$  ブラウザ アプライアンス IPMI 80 http 帯域外管理 (ISM+ また は RM\*) アプライアンス IPMI (ファー 443 https ムウェア > 2.13) Web ブラウザ

表 **3-3** インバウンドポート

第3章 他のネットワークポート | 20

**NetBackup 5200** および **5220** のアプライアンスポート **(**マスターサーバーとメディアサーバーの間のファイアウォール用**)**

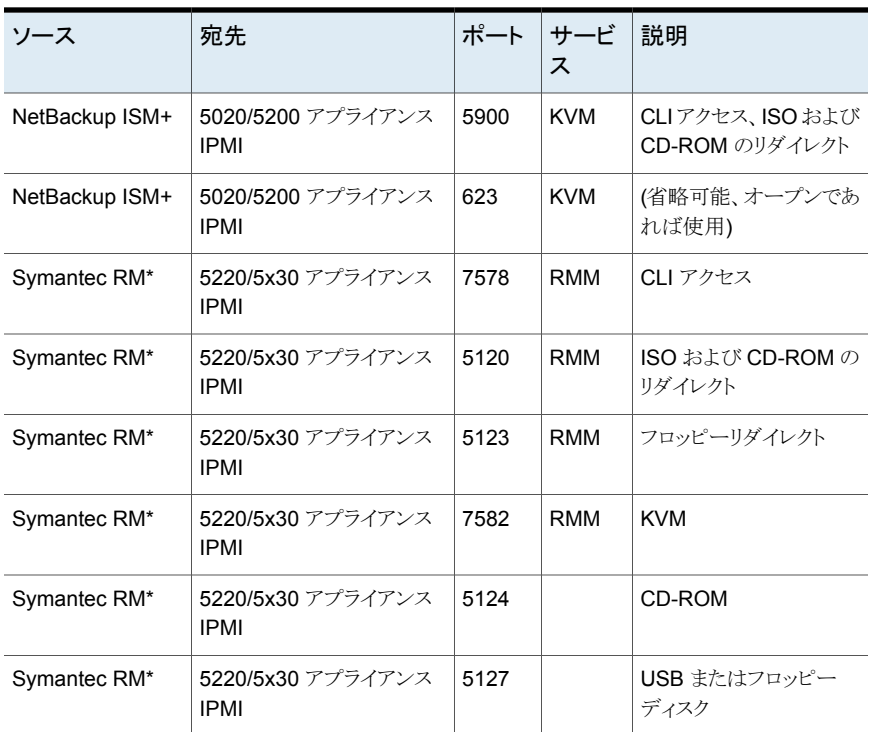

+ NetBackup 統合ストレージマネージャ

\* Symantec Remote Management - リモートコンソール

メモ**:** ポート 7578、5120、5123 は非暗号化モード用です。 ポート 7528、5124、5127 は暗号化モード用です。

アプライアンスからこれらのアウトバウンドポートを開いて、示されたサーバーへのアラー トや通知を許可します。

表 **3-4** アウトバウンドポート

| ソース     | 宛先                   | ポート | サードス        | 説明                      |
|---------|----------------------|-----|-------------|-------------------------|
| アプライアンス | コールホームサー   443<br>バー |     | https       | ベリタス社へのコールホー<br>ム涌知     |
| アプライアンス | SNMP サーバー   162*     |     | <b>SNMP</b> | アウトバウンドのトラップおよ<br>バアラート |

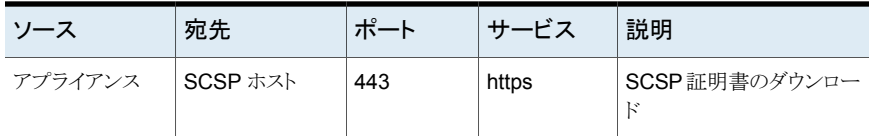

<span id="page-20-0"></span>\* このポート番号は、アプライアンスの構成でリモートサーバーと一致するように変更する ことができます。

### <span id="page-20-3"></span>**NetBackup VMware** ポート

TCP ポート 443 および 902 は、次のように VMware のインフラにアクセスするために必 要です。

- NetBackup は、次の VMware コンポーネントの TCP ポート 443 に接続します。 443
	- vCenter サーバー (VMの検出要求、スナップショットの作成と削除、vSphere タグ の関連付けなどのため)。
	- vSphere Platform Services Controller (PSC) (vSphere タグの関連付けの検出、 バックアップ、リストアのため)。

NetBackup は、vSphere 6.0 以降の vSphere Platform Services Controller (PSC) に接続します。

<span id="page-20-1"></span>TCP ポート 902 は次の場合に必要です。 902

- HotAdd/NBD/NBDSSLトランスポートをバックアップとリストアのために使用する。
- リストアを vCenter サーバーをバイパスする Restore ESX サーバーで実行する。

## **NetBackup vSphere Web Client** プラグインのための ポートの使用

<span id="page-20-4"></span><span id="page-20-2"></span>表 [3-5](#page-20-2)は、NetBackup vSphere Web Client プラグイン環境で使われる標準ポートを示 します。

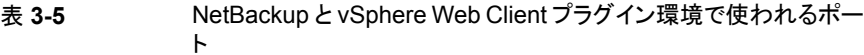

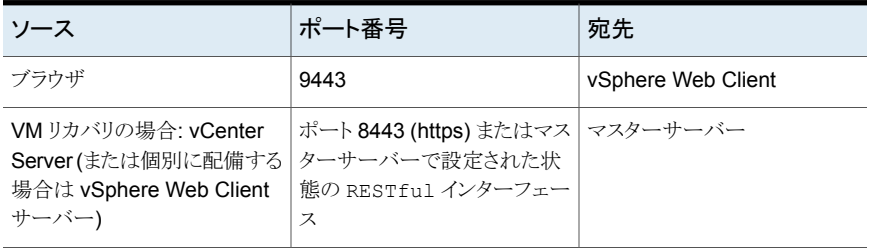

<span id="page-21-0"></span>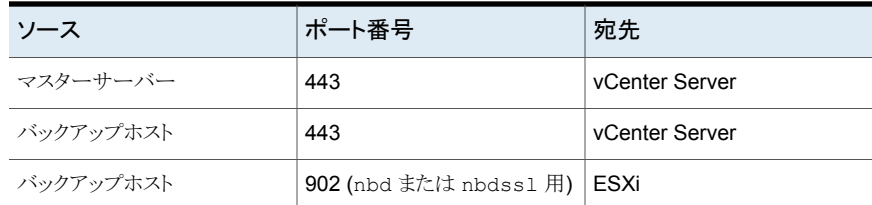

### **NetBackup CloudStore Service Container(nbcssc)** ポート

<span id="page-21-1"></span>これは、バージョン 7.7.x から 8.1.2 のメディアサーバーにのみ該当します。

CloudStore Service Container (nbcssc) は、クラウドストレージ用に構成した古いメディ アサーバーで実行する Webベースのサービスコンテナです。このコンテナは、スロットル サービスと測定データコレクタサービスを実行します。NetBackup OpsCenter は監視と 報告の目的で測定データを使用します。

表 **3-6** NetBackup CloudStore Service Container (nbcssc) ポート

| ポート  | ソース          | 宛先           | プロセス   | 説明                                                                                               |
|------|--------------|--------------|--------|--------------------------------------------------------------------------------------------------|
| 5637 | メディアサー<br>バー | マスターサー<br>バー | nbcssc | マスターサーバーと、クラウドストレー<br>ジ用に構成されたすべてのメディア<br>サーバーとの間のインバウンド通信お<br>よびアウトバウンド通信を許可します。                |
|      |              |              |        | このポートは、旧バージョンのメディア<br>サーバーをサポートするために使用さ<br>れます。サポートされるのは、バージョ<br>ン7.7.xから8.1.2のメディアサーバー<br>のみです。 |
|      |              |              |        | 古いメディアサーバーがこのポートを<br>使用していることを確認してください。<br>古いメディアサーバーが別のポートを<br>使用している場合、マスターサーバー<br>との通信が失敗します。 |

ポート番号は、次のように、CloudStore Service Container 構成ファイル (cloudstore.conf) で定義されます。

CSSC\_PORT=5637

構成ファイルは、古いメディアサーバー上の次のディレクトリにあります。

■ UNIX の場合: /usr/openv/netbackup/db/cloud

■ Windows の場合: *install\_path*Veritas¥NetBackup¥db¥cloud

詳しくは、『NetBackup クラウド管理者ガイド』を参照してください。

<span id="page-22-0"></span><http://www.veritas.com/docs/DOC5332>

# <span id="page-22-1"></span>**NetBackup Web** 管理コンソール **(nbwmc)** ポート

NetBackup マスターサーバーは、証明書やホスト管理に関する要求を管理する Web 管理コンソール (nbwmc) と呼ばれるプロセスを実行します。このプロセスは、クラウドスト レージ用に構成されているメディアサーバーとの通信を管理する構成サービスも実行し ます。

表 **3-7** NetBackup Web 管理コンソール (nbwmc) ポート

|      | ポート ソース      | 宛先           | プロセス        | 説明                                                                                                    |
|------|--------------|--------------|-------------|----------------------------------------------------------------------------------------------------|
| 1556 | マスターサー<br>バー | メディアサー<br>バー | VERITAS PBX | マスターサーバーと、クラウドストレー<br>ジ用に構成されたすべてのメディア<br>サーバーとの間のインバウンド通信<br>およびアウトバウンド通信を許可しま<br>す。<br>ユーザーはこのポートを構成できま<br>せん。このポートは、マスターサー<br>バーとメディアサーバーが<br>NetBackup バージョン 8.3 以降で<br>ある場合に使用されます。 |
| 5637 | マスターサー<br>バー | メディアサー<br>バー | nbwmc       | マスターサーバーと、クラウドストレー<br>ジ用に構成されたすべてのメディア<br>サーバーとの間のインバウンド通信<br>およびアウトバウンド通信を許可しま<br>す。                                                                                                    |
|      |              |              |             | このポートは、旧バージョンのメディ<br>アサーバーをサポートするために使<br>用されます。サポートされるのは、<br>バージョン 7.7.x から 8.1.2 のメディ<br>アサーバーのみです。                                                                                     |
|      |              |              |             | 古いメディアサーバーがこのポート<br>を使用していることを確認してくださ<br>い。古いメディアサーバーが別の<br>ポートを使用している場合、マスター<br>サーバーとの通信が失敗します。                                                                                         |

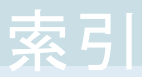

### <span id="page-23-0"></span>記号

5200 および 5220 アプライアンス [19](#page-18-1) クライアントのポート [10](#page-9-2) ファイアウォールについての注意事項 [16](#page-15-1) ポート番号 CloudStore Service Container (nbcssc) [22](#page-21-1) OpsCenter の主要コンポーネント [16](#page-15-1) Web 管理コンソール (nbwmc) [23](#page-22-1) マスターサーバーのポート [8](#page-7-2) メディアサーバーのポート [9](#page-8-1) 重複排除 (Deduplication) [15](#page-14-2)

### **C**

CloudStore Service Container (nbcssc) ポート [22](#page-21-1)

### **D**

DataDomain ポート [11](#page-10-3)

### **G**

GRTポート [12](#page-11-3)

### **J**

Java コンソールのポート [11](#page-10-4) Java サーバーのポート [10](#page-9-3)

### **N**

NAT および PAT [12](#page-11-4) NDMP サーバーポート [11](#page-10-5) NetBackup CloudStore Service Container (nbcssc) ポート [22](#page-21-1) NetBackup ポート [7](#page-6-2)

### **T**

TCP ポート [5](#page-4-3)

### **V**

VERITAS\_PBX VNETD [5](#page-4-4)

VMware ポート [21](#page-20-3) vSphere Web Client プラグインのポート [21](#page-20-4)

### **W**

Web 管理コンソールポート nbwmc ポート [23](#page-22-1)